# **GEOMETRIA DESCRITIVA, MATEMÁTICA E COMPUTAÇÃO GRÁFICA PARA O CÁLCULO DA ÁREA DE TELHADOS**

DOI: 10.15552/2236-0158/abenge.v34n2p45-52 José Luís Farinatti Aymone<sup>1</sup>

# RESUMO

Este artigo apresenta dois problemas de cálculo da área de telhados. Para a solução, são utilizados conhecimentos de geometria descritiva, matemática e computação gráfica. Os resultados obtidos com os diferentes métodos são comparados e analisados. É feita uma estimativa do número de telhas. Os conhecimentos de matemática utilizados são conteúdos do Ensino Médio. A modelagem em computação gráfica é feita de forma simples e pode ser disponibilizada aos alunos, que podem, assim, obter automaticamente a área dos telhados e observar outra forma de solucionar o problema. A proposição de problemas reais de engenharia na disciplina de graduação Geometria Descritiva vem sendo utilizada com sucesso em sala de aula. Os resultados dos alunos nas avaliações mostram uma melhora no desempenho, além de um maior interesse pela disciplina.

*Palavras-chave:* Geometria descritiva; engenharia; telhados; computação gráfica.

# ABSTRACT

# DESCRIPTIVE GEOMETRY, MATHEMATICS AND GRAPHIC COMPUTER FOR CALCULATING THE AREA OF ROOFS

This paper presents two problems for calculating the area of roofs. Descriptive Geometry, Mathematics and Graphic Computer are used for solution. The results obtained with the different methods are compared and analyzed. An estimate of the number of tiles is made. The mathematics content used is learned in high school. The CAD model is simple, and can be made available to students. Thus, students can automatically obtain the area of roofs and observe another way to solve the problem. The proposition of real engineering problems in Descriptive Geometry undergraduate course has been used successfully in the classroom. Student results on assessments show an improvement in performance, and a greater interest in the course.

**Keywords**: Descriptive geometry; engineering; roof; computer graphics.

# **INTRODUÇÃO**

Segundo Hawk (1962), a Geometria Descritiva (GD) é a solução gráfica de problemas espaciais envolvendo ponto, reta e plano. Rowe (1939) ressalta que os alunos que resolvem problemas práticos através da GD têm mais interesse pela disciplina e percebem melhor a aplicabilidade dos conceitos ministrados.

A Geometria Descritiva é uma disciplina normalmente ministrada no primeiro semestre dos cursos de engenharia. Os currículos dos cursos de engenharia, nos dois primeiros anos, contêm disciplinas de formação que, às vezes, não apresentam uma relação com a prática profissional.

Foi feita uma pesquisa na Internet, utilizando o Portal Hathitrust (HATHITRUST, 2014), em mais de cinquenta livros estrangeiros, e observou-se, nos

<sup>1</sup> Professor Associado, Doutor, Universidade Federal do Rio Grande do Sul; aymone@ufrgs.br

três livros aqui citados (HAWK, 1962; ROWE, 1939; CHERRY, 1933), diversas aplicações da GD para a engenharia. Cherry (1933) mostra o conceito de interseção entre reta e plano, através de um cabo que atravessa um telhado; Rowe (1939) traz um exemplo de obtenção da perspectiva axonométrica de uma pirâmide pentagonal como uma aplicação do método descritivo da mudança de plano de projeção; e Hawk (1962) propõe problemas nos quais se pede a verdadeira grandeza (VG) de barras de torres de transmissão de energia. Também apresenta o caso de projeto de um ramal de comunicação entre tubulações, tratando-se da distância entre retas reversas. O problema de obtenção da VG de um telhado de quatro águas é mostrado em Hawk (1962).

Esses livros procuram inventar problemas, de modo a facilitar a compreensão e mostrar as possibilidades de aplicação da GD. Esse enfoque vai ao encontro da proposta de Aravena-Reyes (2014), que entende a problematização como uma tarefa inventiva, em que o enunciado deve "esgotar o problema como ponto de partida para convertê-lo em referência de transformação da realidade".

A maioria dos livros de Geometria Descritiva do Brasil (BORGES *et al.*, 1998; MACHADO, 1969; PRINCIPE Jr., 1983) apresenta problemas abstratos envolvendo ponto, reta e plano. Não se encontrou casos que exemplifiquem uma contextualização das possíveis aplicações da GD em engenharia.

Este trabalho apresenta a solução do problema de dois telhados. O primeiro telhado tem duas águas (faces). Utilizando a GD, obtém-se a VG do telhado e calcula-se a sua área através da geometria plana. Empregando uma fórmula simplificada, disponível na Internet, faz-se o cálculo da área do telhado de duas águas. Essa fórmula funciona apenas em faces retangulares e leva em conta a sua inclinação (ângulo da face do telhado em relação ao plano horizontal de projeção). A inclinação é um parâmetro de projeto importante, pois dela depende o bom escoamento da água. O problema é também modelado em 3D

no AutoCAD 2012 (KATORI, 2013), *software* bastante difundido para projetos em engenharia. Comparam-se os valores de área obtidos através da GD, da fórmula simplificada e do AutoCAD. Após isso, faz-se uma estimativa do número de telhas, através de fórmulas disponibilizadas pelos fabricantes.

Já o segundo telhado tem quatro águas, e é similar ao apresentado em Hawk (1962). Nesse tipo de telhado, a fórmula simplificada para o cálculo da área não funciona, pois as águas não são retangulares. Através da GD, no entanto, obtém-se a VG do telhado. Calcula-se a sua área utilizando-se a fórmula de Heron, da geometria plana, para triângulos. Os valores de área são cotejados com os obtidos através do AutoCAD em 3D para se comparar a precisão das técnicas.

No presente caso, a implementação de problemas práticos de engenharia em sala de aula foi iniciada no primeiro semestre de 2013 (AYMO-NE, 2014), na disciplina Geometria Descritiva II-A, da Universidade Federal do Rio Grande do Sul (UFRGS). Não são necessárias adaptações significativas no conteúdo, sendo que os livros citados (CHERRY, 1933; HAWK, 1962; ROWE, 1939) apresentam a abordagem tradicional e complementam os temas com as situações reais.

## **TELHADO DE DUAS ÁGUAS**

Os telhados são um caso facilmente compreendido pelos alunos, pois telhados estão muito presentes nas cidades, sendo os telhados de duas águas bastante comuns em casas.

Neste item, é apresentada a obtenção da área do telhado através da GD, de fórmula simplificada e do AutoCAD 2012. Além disso, é feita a estimativa do número de telhas para cobri-lo.

# **Resolução através da GD**

O telhado proposto tem duas águas retangulares iguais, e sua épura está na Figura 1. Assim, o cálculo será feito para uma água e depois multiplicado por dois.

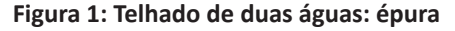

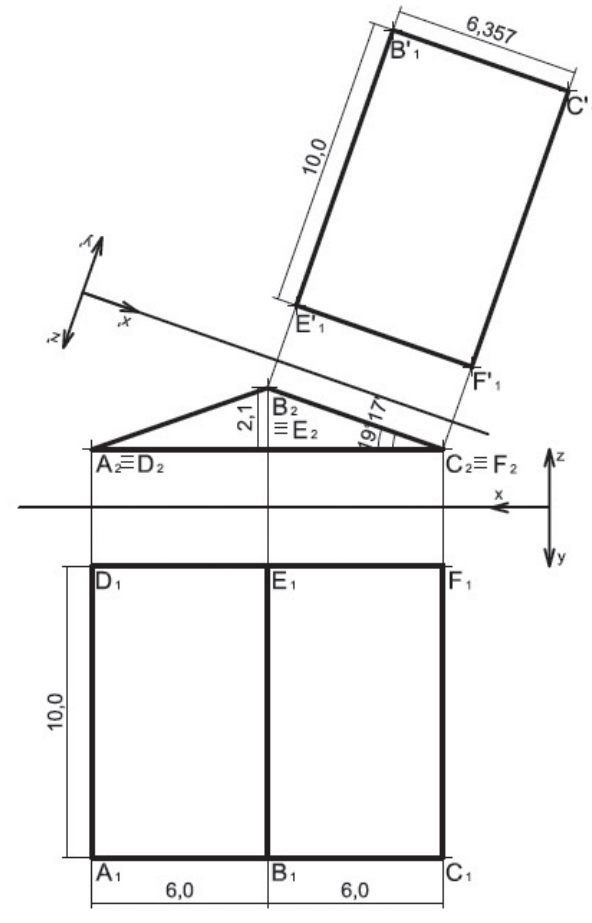

Fonte: elaboração do autor.

Considere-se largura de um vão de 6 metros. O comprimento do pano, ou "fiada", é de 10 metros. A altura da cumeeira é 2,1m, sendo a inclinação do telhado *I* dada pela Equação (1):

$$
I(\% ) = \frac{2.1}{6.0} \times 100 = 35\% \tag{1}
$$

A face BCFE do telhado é um plano de topo, acumulado na projeção frontal (xz). Para se obter a sua VG, coloca-se uma nova linha de terra paralela à projeção frontal da face em  $B_2C_2F_2E_2$ . Em seguida, transferem-se os afastamentos (y) da projeção horizontal em  $B_1C_1F_1E_1$  para  $(y')$  e chega-se à VG da face em  $B_{1}^{\prime}C_{1}^{\prime}F_{1}^{\prime}E_{1}^{\prime}$ .

Como o telhado é retangular, para a obtenção da área em VG de uma água do telhado, basta multiplicar a largura em VG (6,357m) pelo comprimento (10,0m). Assim, a área em VG de uma água é  $63,57$ m<sup>2</sup> e a área total é  $127,14$ m<sup>2</sup>.

### **Resolução por fórmula simplificada**

Diversos *sites* de fabricantes de telhas disponibilizam uma fórmula simplificada para o cálculo da área de telhados retangulares (KARINA TELHAS, 2014; ACEMC, 2014). Essa fórmula leva em conta a largura de um vão (A), o comprimento do pano (C) e a inclinação do telhado (Figura 2). Para um bom desempenho das telhas, a inclinação mínima deve ser aproximadamente 30%. Serão utilizados os mesmos dados apresentados na Figura 1.

#### **Figura 2: Telhado de duas águas: fórmula simplificada.**

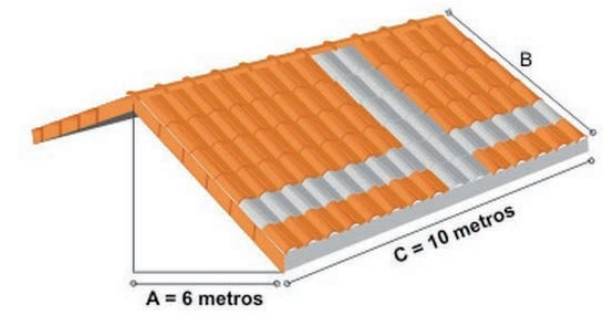

Fonte: <http://www.acemc.com.br/informacoestecnicas/calculo-de-consumo/>.

Para a obtenção da área de uma água, inicialmente, calcula-se a área em planta, sem considerar a inclinação. Para isso, basta multiplicar A(6m) por C(10m) e obtém-se 60m2 . A correção da área em função da inclinação é feita através de um fator de correção (F.C.), com base na Tabela 1.

**Tabela 1: Fator de correção pela inclinação.**

| %        | <b>ANGULO</b><br>(GRAUS) | F. C. |
|----------|--------------------------|-------|
| $< 30\%$ | <b>FORA DE NORMA</b>     |       |
| 30%      | 16°42'                   | 1,044 |
| 31%      | $17^{\circ}13'$          | 1,047 |
| 32%      | 17°44'                   | 1,050 |
| 33%      | 18°15'                   | 1,053 |
| 34%      | 18°46'                   | 1,056 |
| 35%      | 19°17'                   | 1,059 |
| 36%      | 19°48'                   | 1,063 |
| 37%      | 20°18'                   | 1.066 |
| 38%      | 20°48'                   | 1,070 |
| 39%      | 21°18'                   | 1,073 |
| 40%      | 21°48'                   | 1.077 |

Fonte: http://www.acemc.com.br/informacoes-tecnicas/ calculo-de-consumo/

Para a inclinação de 35%, o F.C. é 1,059. Assim, a área real de uma água fica  $60m^2x$  1,059=63,54 m<sup>2</sup> e a área total é 127,08 m², próxima do valor obtido através da GD, 127,14m². Observa-se que a forma de cálculo é simples, podendo ser explicada aos alunos sem maiores dificuldades.

Resolução através do AutoCAD

**BRAS** 

**DENARC** 

**VAD d°O** telha

螽

O *software* AutoCAD 2012 permite a modelagem em 3D do telhado e o cálculo automático da área. Para a utilização, pelos alunos, pode-se fornecer o modelo em 3D pronto, solicitando apenas a obtenção da área para fins comparativos. O AutoCAD 2012 possui uma versão para estudantes, que pode ser baixada gratuitamente (AUTODESK, 2014).

A Figura 3 mostra o telhado no AutoCAD 2012. A modelagem é feita através de linhas (comando Line), que são transformadas em uma área fechada, através do comando "Region", ou Região (KATORI, 2013). Esse comando fornece a área automaticamente. Para isso, seleciona-se a face do telhado na tela e clica-se o botão da direita do mouse, escolhendo as propriedades, em "Properties". A área de uma água é 63,569 m<sup>2</sup> e a área total fica, portanto, em 127,138 m<sup>2</sup>. Esse valor é praticamente o mesmo obtido através da GD (127,14m<sup>2</sup>) e próximo à área  $\alpha$ calculada pela fórmula simplificada  $(127,08 \text{ m}^2)$ .

皿

 $\overline{\Omega}$ .

 $\overline{\cdot}$ 

ByLayer

 $\bullet$  ByColor

b  $\frac{1}{2}$ 

Δĺ

₾

88

 $+1$ 

 $\ddot{\circ}$ 

 $\overline{\mathbf{a}}$ 

 $\overline{\mathbb{R}}$ 

 $\frac{1}{2}$ 

Ċ

đ

巨

닫 먼 답

m<sub>2</sub> Sign In

 $\boxed{?}$  $\mathsf{A}$ 

ByLayer

 $\leq 2$ 

 $\mathbf{H}$ 

偏

**Figura 3: Telhado de duas águas: Comando Region do AutoCAD**

 $\mathbb{R}$ 

 $\hat{a}$ 

一些存储

I-1 I Custom Viewl I Shaded with edges I 哈  $\Box$ न ∎ க **⊮** Region **k**  $\overline{5}$  $\Box$ E General Ó O Color **ByLayer**  $\Box$  $\Box$ Layer telha Unnamed ⋒ Linetype ByLa.  $\odot$ 间 Linetyp... 1.000 a Plot style ByColor  $\hat{\mathcal{Q}}$ Linewei... ByLa.  $\overline{a}$ ♦ **Hyperlink** Ó ۱ Transpa... ByLayer P ۱ **3D Visualization** Q) Material ByLayer 適  $\overline{\mathbb{L}}$ Shadow... Casts and R..  $\mathbb{R}$ ä Geometry 图 63.569 Area Properties 其 Perimeter 32.714  $\circ$  $\Box$ 匣  $\overline{A}$  $\bullet_{\frac{1}{C}}$  $\vert A \vert \vert \vert \vert$  Model  $\vert A \vert$  1-abcd  $\vert A \vert$  1-ijkl  $\vert A \vert$  Layout 1 Command: \*Cancel\* Command: Command: ▕▜▏░▕▓▏▏▁▏▏▏▏▏▏▏▏░▏░▏░▏░▏░▏ MODELQΩ A11 XX 3 C C C D V I 2153.053, 307.200, 0.000

telhado-CAD-v01.dwg > Type a keyword or phrase

 $-199999$ 

**ByLayer** 

Fonte: Tela do *software* com elaboração do autor.

# **Número de telhas**

Para a estimativa do número de telhas, escolheu-se a Top Telha Mediterrânea M14 (ACEMC, 2014). Ela tem um consumo de 13,7 telhas por metro quadrado. Considerando uma quebra média de 5%, o número de telhas calculado utilizando a área obtida através da GD e do AutoCAD é:

$$
N^{\circ} \text{ telhas} = 127,14 \text{ m}^2 \text{ x } 13,7 \text{ telhas/m}^2 = 1.742 \text{ x } 1,05 \text{ quebra} = 1.833 \text{ telhas}
$$
 (2)

Utilizando a fórmula simplificada, o número de telhas é 1.828, uma diferença (pequena) de 5 telhas em relação ao valor obtido através da GD e do AutoCAD. Faltaria ainda calcular as telhas das arestas do telhado (como beirais e espigões). Para isso, seria necessário obter a VG dessas arestas e multiplicar pelo consumo específico de cada peça, o que não será detalhado aqui.

## **TELHADO DE QUATRO ÁGUAS**

O telhado de quatro águas também é um caso real bastante comum (Figura 4). Como se pode observar, duas faces são triangulares e duas trapezoidais. Assim, não é possível utilizar a fórmula simplificada de cálculo da área do item 2.2, que só funciona em faces retangulares. Isso demonstra o

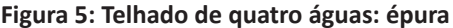

diferencial que o conhecimento de GD proporciona para a solução de problemas reais. Neste item, o cálculo do telhado será resolvido através da GD e do *software* AutoCAD 2012.

#### **Figura 4: Foto de um telhado de quatro águas**

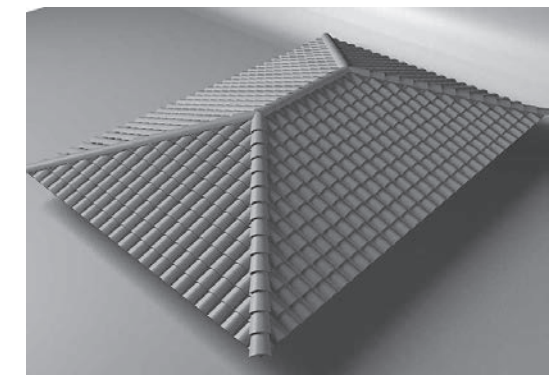

Fonte: <http://www.pedreirao.com.br/telhados-eforros/>.

#### **Resolução através da GD**

O telhado de quatro águas tem 6m de largura e 10m de comprimento e é similar ao apresentado em Hawk (1962, p. 37). O telhado possui dois tipos de faces que se repetem. Para calcular a área do telhado, é necessário obter a VG das faces DCEF e ADF (Figura 5) e, depois, multiplicar por dois.

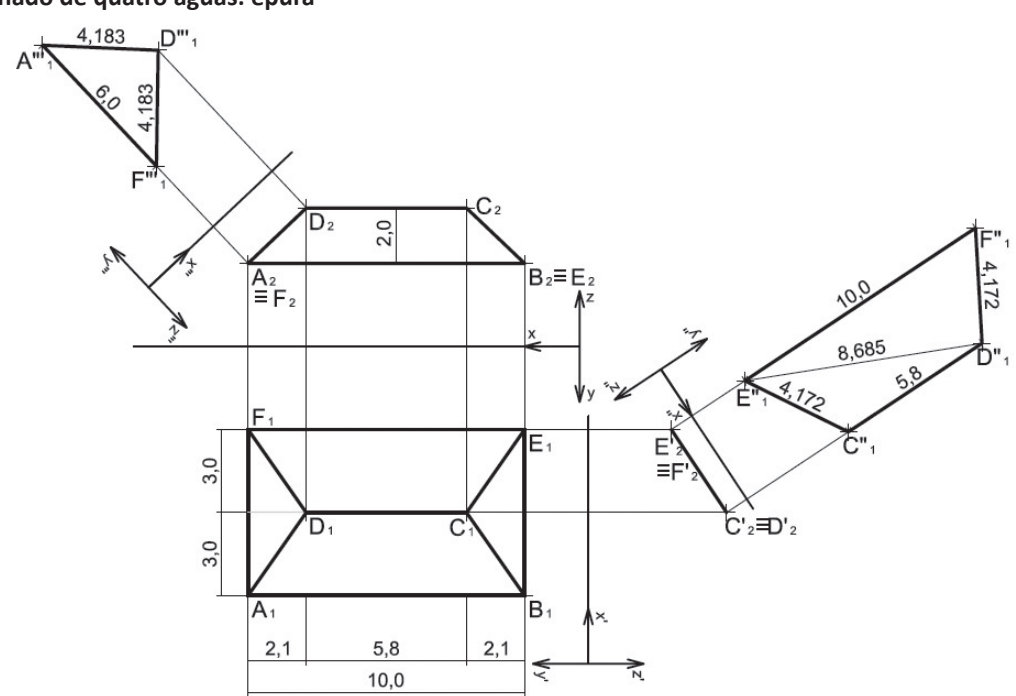

A área pode ser calculada manualmente através das equações (3) e (4), mas, na Internet, há *sites* que possibilitam o cálculo de forma automática. Neste trabalho, utiliza-se o *site* "Math is fun" (MATHIS-FUN, 2014). Para isso, basta colocar os valores a, b e c nos campos apropriados. A Figura 7 mostra a área da face  $D''_1C''_1E''_1F''_1$  . Como ela é uma face trapezoidal (de quatro lados), é necessário dividi-la em duas partes, o que é feito através da reta D", $E^{\prime\prime}_{1}$  (cf. Figura 5). Na Figura 7, a primeira imagem representa o triângulo  $D^{\prime\prime}_{\;\,\,1}C^{\prime\prime}_{\;\,\,1}E^{\prime\prime}_{\;\,\,1}$  e a segunda é o triângulo  $D_{1}^{\prime\prime}E_{1}^{\prime\prime}F_{1}^{\prime\prime}$ .

#### **Figura 7: Área dos triângulos DCE e DEF.**

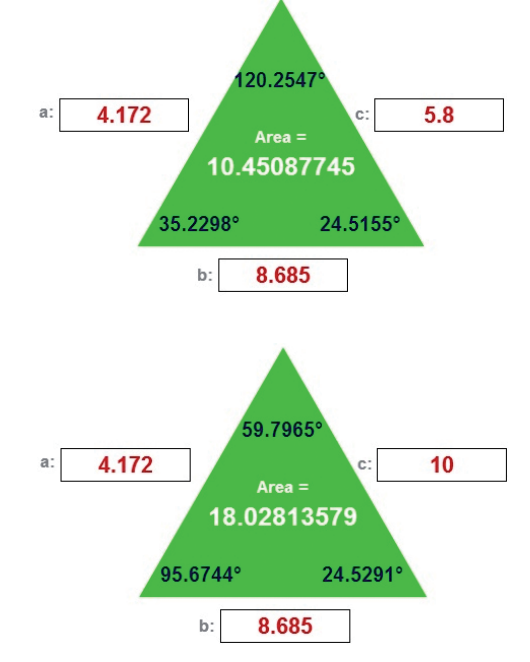

Fonte: <http://www.mathsisfun.com/geometry/heronsformula.html>.

A área da face DCFE é dada pela soma de 10,451 e 18,028, totalizando 28,479m². Já a área da face ADF está representada na Figura 8, e fica em 8,745m².

#### **Figura 8: Área do triângulo ADF.**

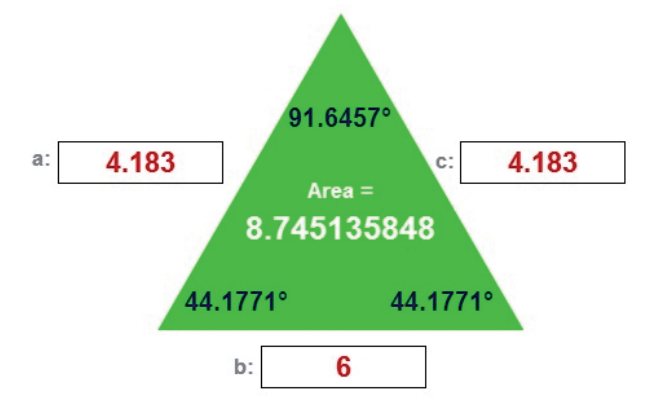

A área total do telhado é calculada pela Equação (5):

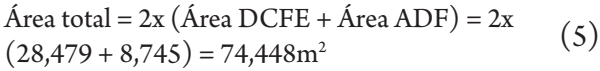

# **Resolução através do AutoCAD**

As faces do telhado novamente são modeladas através de linhas (comando Line) e transformadas em uma área fechada, com o comando "Region". Verificando as propriedades, ou "Properties", da Região, tem-se a área do telhado. A Figura 9 mostra o telhado de quatro águas no AutoCAD 2012 e a área da face DCFE, que é 28,484m<sup>2</sup>, próximo ao valor obtido pela GD, 28,479m<sup>2</sup>.

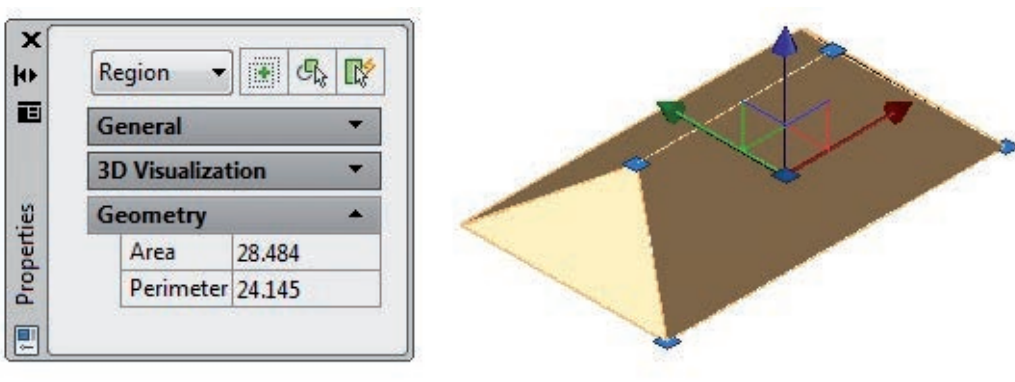

**Figura 9: Área da face DCFE.**

Fonte: Elaboração do autor.

A Figura 10 contém a área da face ADF, que é 8,746m2 , muito próximo ao valor obtido através da GD,  $8,745 \text{ m}^2$ .

A área total do telhado é obtida através da Equação (6):

Área total =  $2x$  (Área DCFE + Área ADF) =  $2x$ Area total = 2x (Area DCFE + Area ADF) = 2x (6)<br>(28,484 + 8,746) = 74,46m<sup>2</sup> (6)

**Figura 10: Área da face ADF.**

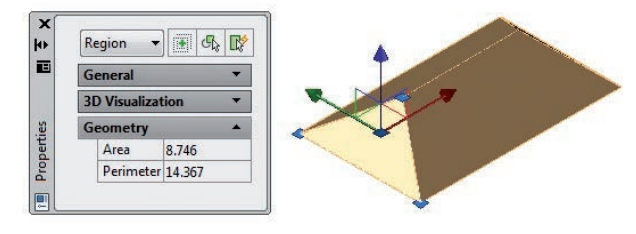

Fonte: Elaboração do autor.

A área total do telhado calculada através da GD é 74,448m² e pelo AutoCAD fica em 74,46m². Essa diferença ocorre devido à precisão numérica utilizada, e é bem pequena: 0,012 m<sup>2</sup> ou menos de 0,02%. Isso demonstra a precisão oferecida tanto pela GD quanto pelo AutoCAD.

Deve-se lembrar que a execução do telhado também está sujeita à imprecisão e à quebra de material. Para uma quebra de 5% das telhas, a área total (sem considerar beirais e espigões) é 74,46 multiplicado por 1,05, ou seja, 78,183m². Observa-se, então, que os métodos apresentados trazem resultados próximos e confiáveis para o cálculo do número de telhas.

#### **CONSIDERAÇÕES FINAIS**

Este artigo apresentou o cálculo da área de telhados utilizando conhecimentos de geometria descritiva, matemática e computação gráfica, conectando as diversas áreas.

Os resultados demonstram a precisão e a facilidade de utilização da geometria descritiva, da fórmula de Heron e do *software* AutoCAD 2012 para o cálculo da área de telhados. A fórmula simplificada para o cálculo da área funciona apenas para telhados retangulares. O exercício de projeto envolve conhecimentos de geometria plana, que os alunos de engenharia já aprenderam no Ensino Médio, sendo, portanto, exequível.

Os problemas reais empregando geometria descritiva foram introduzidos em sala da aula na UFRGS, em 2013, para as turmas dos cursos de diversas engenharias (Civil, Mecânica, Elétrica, Produção, Cartográfica, Minas, Metalúrgica, de Materiais). A sua implementação necessita poucas adaptações no conteúdo. Os livros consultados (CHERRY, 1933; HAWK, 1962; ROWE, 1939) apresentam a abordagem tradicional e complementam os temas com as situações reais. Utiliza-se na disciplina, como material de apoio, o *software* HyperCAL3D (TEIXEIRA e SANTOS, 2013). Esse *software* permite a modelagem de sólidos a partir das coordenadas dos pontos e da lista de faces.

Pode-se observar um maior interesse pela disciplina e uma melhora no desempenho. Foi feita uma análise dos resultados de 240 alunos por semestre, em relação à nota média e ao número de reprovações. A média geral aumentou de 6,4, em 2012, para 7,6, em 2013. A reprovação (média abaixo de 6,0), em 2012, foi 21%, e em 2013, caiu para 13%.

Outros casos reais vêm sendo preparados para a utilização em sala de aula.

#### **REFERÊNCIAS**

ACEMC. Associação dos Ceramistas de Monte Carmelo. **Cálculo de Consumo**. 2014. Disponível em: <http:// www.acemc.com.br/informacoes-tecnicas/calculo-de- -consumo/>. Acesso em: 22 out. 2014.

ARAVENA-REYES, J. A. A problematização como invenção: fundamentos para a educação em engenharia. **Revista de Ensino de Engenharia**, v. 33, n. 2, p. 65-71, 2014.

AUTODESK. Education Community Software for Students. 2014. Disponível em: <http://www.autodesk. com/education/student-software>. Acesso em: 22 out. 2014.

AYMONE, J. L. F. Geometria descritiva aplicada à solução de problemas de arquitetura e engenharia. **Revista Educação Gráfica** (Online), v. 18, p. 134-151, 2014.

BORGES, G. C. M.; BARRETO, D. G. O.; MARTINS, E. Z. **Noções de geometria descritiva**: teoria e exercícios. 7. ed. Porto Alegre: Sagra-dc Luzzatto, 1998.

CHERRY, F. H. **Descriptive geometry**; an introduction to engineering graphics. New York: The Macmillan Co., 1933. Disponível em: <http://hdl.handle.net/2027/ uc1.\$b45965>. Acesso em: 22 out. 2014.

HATHITRUST RESEARCH CENTER (United States of America). University of Michigan (Org.). **HathiTrust Digital Library.** 2014. Disponível em: <http://babel. hathitrust.org/cgi/ls?field1=ocr;q1=descriptive geome try;a=srchls;lmt=ft;sz=100>. Acesso em: 22 out. 2014.

HAWK, M. C. **Schaum's outline of theory and problems of descriptive geometry**. New York: Schaum, 1962. Disponível em: <http://hdl.handle.net/2027/ coo.31924001595093>. Acesso em: 22 out. 2014.

KARINA TELHAS. **Cálculos área de cobertura**. 2014. Disponível em: <http://www.karinatelhas.com.br/calculos.php>. Acesso em: 22 out. 2014.

KATORI, R. **Autocad 2013** – modelando em 3D e recursos adicionais. São Paulo: Senac São Paulo, 2013.

MACHADO, A. **Geometria descritiva**: noções fundamentais para uso dos alunos do curso científico e dos candidatos às Escolas Superiores – teoria-exercícios. 18. ed. São Paulo: Companhia Editora Nacional, 1969.

MATHISFUN. Heron's Formula. 2014. Disponível em: <http://www.mathsisfun.com/geometry/herons-formula.html>. Acesso em: 22 out. 2014.

PRINCIPE JUNIOR, A. R. **Noções de geometria descritiva** – v.1. São Paulo: NBL Editora, 1983.

ROWE, C. E. **Engineering descriptive geometry**; the direct method for students, draftsmen, architects, and engineers. New York: D. van Nostrand Company, Inc., 1939. Disponível em: <http://hdl.handle.net/2027/ mdp.39015000983802>. Acesso em: 22 out. 2014.

TEIXEIRA, F. G.; SANTOS, S. L. HyperCAL3D, Um sistema inovador para auxílio ao processo de ensino de geometria descritiva. In: GRAPHICA 2013 - INTER-NATIONAL CONFERENCE ON GRAPHICS EN-GINEERING FOR ARTS AND DESIGN, 10, 2013, Florianópolis. **Anais...** Florianópolis: UFSC, 2013. p. 1-13. Disponível em: <http://graphica2013.ufsc.br/ anais-2/>. Acesso em: 22 out. 2014.

#### **DADOS DO AUTOR**

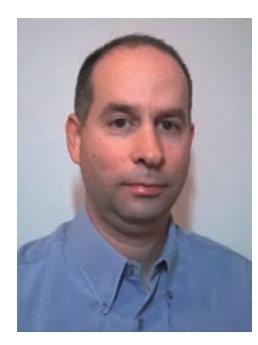

**José Luís Farinatti Aymone** – Graduado em Engenharia Civil (1993, UFRGS); Mestre em Engenharia Civil na área de Estruturas (1996, UFRGS); Doutor em Engenharia Civil na área de Estruturas (2000, UFRGS). Professor Associado IV do Departamento de Design e Expressão Gráfica da Universidade Federal do Rio Grande do Sul (UFRGS), tendo ingressado em 1998. Na graduação, atua na disciplina Geometria Descritiva. Na Pós-Graduação, leciona na disciplina Design Virtual do PGDESIGN (UFRGS). Em pesquisa, atua principalmente nos temas: design virtual, projeto de artefatos, representação e modelagem, CAD (projeto auxiliado por computador), realidade virtual (VRML), visualização científica, interfaces gestuais e otimização do encaixe de peças. Orienta nos níveis de mestrado e doutorado.